2023/12/22 11:25 1/3 Aircraft Crew Positions

## **Aircraft Crew Positions**

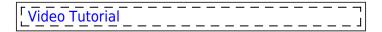

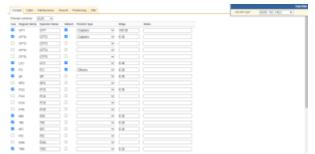

Adding crew functions to fleet

Once aircraft are added to Leon you need to add appropriate **functions** (crew positions) to it. It is very important part of the system because it will allow you to add ratings, assign crew to flights and create duty on aircraft.

In this section select an aircraft type in the filter and mark needed checkboxes.

You can choose the currency for wages.

You can see 5 columns in this section:

- **Use / Default** If you want to use added **function** every time you add a new flight (i.e. CPT and FO) mark checkboxes in both columns: **Use** and **Default**. If some added functions should remain hidden in the **Editing flight** page, just leave column 'Use' marked.
- **Regular Name** default function available in Leon. Cannot be edited.
- Operator Name <u>an editable field which allows applying operator's own rating acronym</u>.
- **Position type** position type on the aircraft. It is helpful when planning the crew on aircraft. More information in the CREW CALENDAR section
- Wage basic way of calculating wages.
- **Notes** basic information regarding function i.e. notes next to **FO** could be 'Copilot'. Notes remain in this section are are NOT displayed anywhere else in Leon.

If the **Currency** and **Wages** are set, Leon will be able to calculate wages based on CMT. In order to do it, you need to fill in CMT in JL. The result of this calculation will show in **Block Time by Function** report.

You can assign function to each part of you business (Flying crew, Maintenance, Ground) by going to different tabs in the top of the screen.

**Positioning** tab will allow you to assign functions that do not calculate FDP but duty only (PSN) or neither FDP nor Duty (PAD). When **PSN** will reposition a crew member from one place to another in Leon, **PAD** will not do it.

**UAV** positions are associated with non-crew drone operations. They allow assigning the drone navigator to multiple positions during one operation

## **DEFAULT CREW POSITIONS per a TAIL**

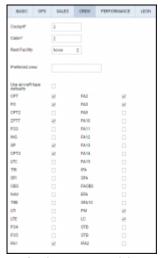

Default crew positions per tail

It is possible to set up **default crew positions** not only for aircraft type but also for particular aircraft tail.

This can be set up in the aircraft edition panel, under the tab 'CREW'.

In this tab, a list of positions specified in the section 'Aircraft Crew Positions' is visible.

This list can get further **narrowed down** for a particular aircraft registration. This is especially useful for operators with many same-type aircraft in their fleet but different requirements as to the necessary crew positions on each tail.

To apply the default positions, 'Use aircraft type defaults' checkbox needs to be unmarked. If the checkbox is marked, crew positions as specified in Aircraft Crew Positions will apply.

## **AVAILABLE AIRCRAFT CREW POSITIONS IN LEON**

| <b>COCKPIT POSITION</b> | DESCRIPTION                   |
|-------------------------|-------------------------------|
| CPT                     | Captain                       |
| LTC                     | Line Training Captain         |
| FO                      | First Officer                 |
| SP                      | Student Pilot                 |
| INS                     | Instructor                    |
| TRI                     | Type Rating Instructor        |
| SFI                     | Simulator Flight Instructor   |
| FEI                     | Flight Engineering Instructor |
| EXA                     | Examiner                      |
| TRE                     | Type Rating Examiner          |
| LTI                     | Line Training Instructor      |
| LTE                     | Line Training Examiner        |
| FE                      | Flight Engineering            |

2023/12/22 11:25 3/3 Aircraft Crew Positions

| <b>COCKPIT POSITION</b> | DESCRIPTION          |
|-------------------------|----------------------|
| OBS                     | Observer             |
| NAV                     | Navigator            |
| NAI                     | Navigator Instructor |
| STB                     | Standby              |

| <b>CABIN POSITION</b> | DESCRIPTION                 |
|-----------------------|-----------------------------|
| FA                    | Flight Attendant            |
| IFA                   | Instructor Flight Attendant |
| SFA                   | Student Flight Attendant    |
| FAS                   | Flight Attendant Senior     |
| FAOBS                 | Flight Attendant Observer   |
| EFA                   | Examiner Flight Attendant   |
| SCA                   | Senior Cabin Attendant      |
| CA                    | Cabin Attendant             |
| CAC                   | Cabin Attendant Course      |
| STB                   | Standby                     |
| LM                    | Load Master                 |

| MAINTENANCE POSITION | DESCRIPTION     |
|----------------------|-----------------|
| FM                   | Flight Mechanic |
| LC                   | Line Checker    |

| <b>GROUND POSITION</b> | DESCRIPTION       |
|------------------------|-------------------|
| FDP                    | Flight Disptcher  |
| SLS                    | Sales             |
| OPS                    | Operations        |
| CHK                    | Check-in          |
| TKT                    | Ticket Desk       |
| HRM                    | Human Resources   |
| QA                     | Quality           |
| MX                     | Maintenance       |
| OFC                    | Office            |
| GI                     | Ground Instructor |
| ST                     | Safety Trainer    |
| LG                     | Landing Gear      |

| POSITIONINGS | DESCRIPTION             |
|--------------|-------------------------|
| PSN          | Positioning             |
| PAD          | Positioning As Deadhead |

From:

https://wiki-draft.leonsoftware.com/ - Leonsoftware Wiki

Permanent link:

https://wiki-draft.leonsoftware.com/leon/aircraft-crew-positions

Last update: 2023/05/19 20:51

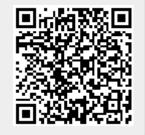